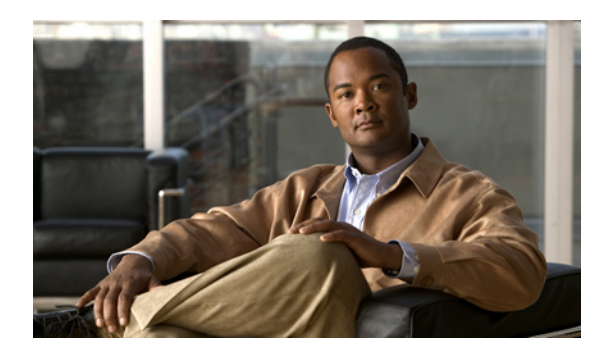

# **Configuring Call Home**

This chapter includes the following sections:

- Call [Home,](#page-0-0) page 1
- Call Home [Considerations,](#page-1-0) page 2
- Cisco Smart Call [Home,](#page-1-1) page 2
- Call Home [Configuration,](#page-2-0) page 3
- System Inventory Message [Configuration,](#page-5-0) page 6
- Call Home Profile [Configuration,](#page-6-0) page 7
- Call Home Policy [Configuration,](#page-8-0) page 9
- Call Home for Smart Call Home [Configuration,](#page-10-0) page 11
- [Configuring](#page-10-1) Smart Call Home, page 11
- [Configuring](#page-12-0) the Default Cisco TAC-1 Profile, page 13
- [Configuring](#page-13-0) a System Inventory Message for Smart Call Home, page 14
- [Registering](#page-14-0) Smart Call Home, page 15

# <span id="page-0-0"></span>**Call Home**

Call Home provides an e-mail-based notification for critical system policies. A range of message formats are available for compatibility with pager services or XML-based automated parsing applications. You can use this feature to page a network support engineer, email a Network Operations Center, or use Cisco Smart Call Home services to automatically generate a case with the Technical Assistance Center.

Call Home provides email-based and web-based notification of critical system events. A versatile range of message formats are available for optimal compatibility with pagerservices or XML-based automated parsing applications. Common uses of thisfeature may include direct paging of a network support engineer, notification of a Network Operations Center, XML delivery to a support website, and utilization of Cisco Smart Call Home services for direct case generation with the Cisco Systems Technical Assistance Center (TAC).

The Call Home feature can deliver alert messages containing information about configuration, diagnostics, environmental conditions, inventory, and syslog events.

The Call Home feature can deliver alerts to multiple recipients, referred to as Call Home destination profiles. Each profile includes configurable message formats and content categories. A predefined destination profile is provided for sending alerts to the Cisco TAC, but you also can define your own destination profiles.

When you configure Call Home to send messages, Cisco UCS Manager automatically executes the appropriate CLI show command and attaches the command output to the message.

Cisco UCS delivers Call Home messages in the following formats:

- Short text format that is suitable for pagers or printed reports.
- XML machine readable format that uses Extensible Markup Language (XML) and Adaptive Messaging Language (AML) XML schema definition (XSD). The AML XSD is published on the Cisco.com website at [http://www.cisco.com/.](http://www.cisco.com) The XML format enables communication with the Cisco Systems Technical Assistance Center.

## <span id="page-1-0"></span>**Call Home Considerations**

How you configure Call Home depends on how you intend to use the feature. The information you need to consider before you configure Call Home includes the following:

- You must configure at least one destination profile. The destination profile or profiles that you use depend upon whether the receiving entity is a pager, email, or automated service such as Cisco Smart Call Home.
- If the destination profile uses email message delivery, you must specify a Simple Mail Transfer Protocol (SMTP) server when you configure Call Home.
- The contact email, phone, and street address information should be configured so that the receiver can determine the origin of messages received.
- The fabric interconnect must have IP connectivity to an email server or the destination HTTP server.
- If Cisco Smart Call Home is used, an active service contract must cover the device being configured.

## <span id="page-1-1"></span>**Cisco Smart Call Home**

Cisco Smart Call Home is a web application which leverages the Call Home feature of Cisco UCS. Smart Call Home offers proactive diagnostics and real-time email alerts of critical system events, which results in higher network availability and increased operational efficiency. Smart Call Home is a secure connected service offered by Cisco Unified Computing Support Service and Cisco Unified Computing Mission Critical Support Service for Cisco UCS.

**Note** Using Smart Call Home requires the following:

- A CCO ID associated with a corresponding Cisco Unified Computing Support Service or Cisco Unified Computing Mission Critical Support Service contract for your company.
- Cisco Unified Computing Support Service or Cisco Unified Computing Mission Critical Support Service for the device to be registered.

You can configure and register Cisco UCS Manager to send Smart Call Home email alerts to either the Smart Call Home System or the secure Transport Gateway. Email alerts sent to the secure Transport Gateway are forwarded to the Smart Call Home System using HTTPS.

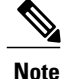

For security reasons, we recommend using the Transport Gateway option. The Transport Gateway can be downloaded from Cisco.

To configure Smart Call Home, you must do the following:

- Enable the Smart Call Home feature
- Configure the contact information
- Configure the email information
- Configure the SMTP server information
- Configure the default CiscoTAC-1 profile
- Send a Smart Call Home inventory message to start the registration process

 $\Omega$ **Tip**

By default, email alerts are sent for all critical system events. However, you can optionally configure Call Home policies to enable or disable sending email alerts for other critical system events.

# <span id="page-2-0"></span>**Call Home Configuration**

### **Configuring Call Home**

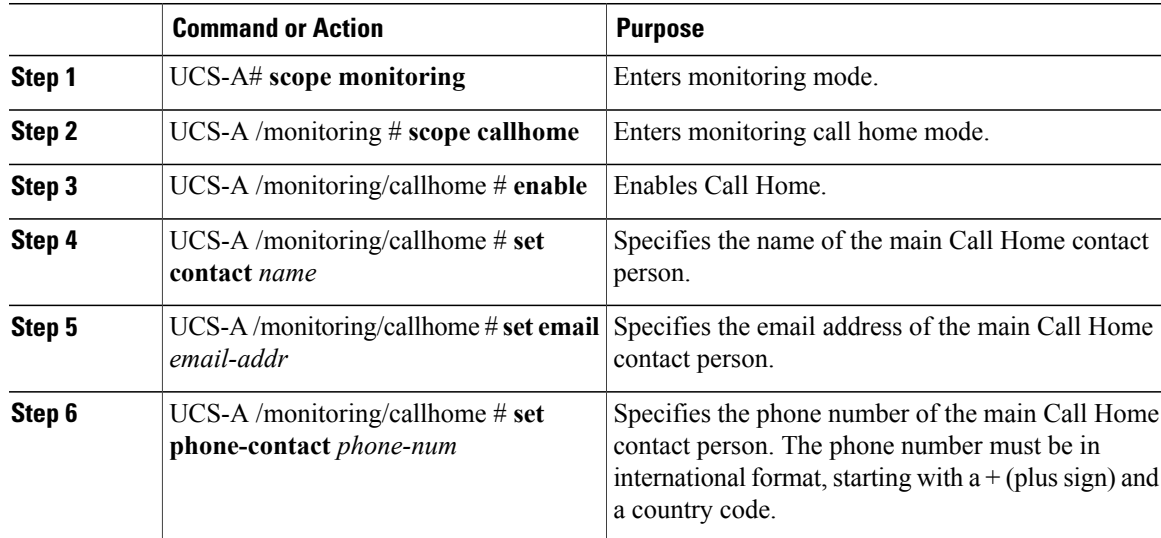

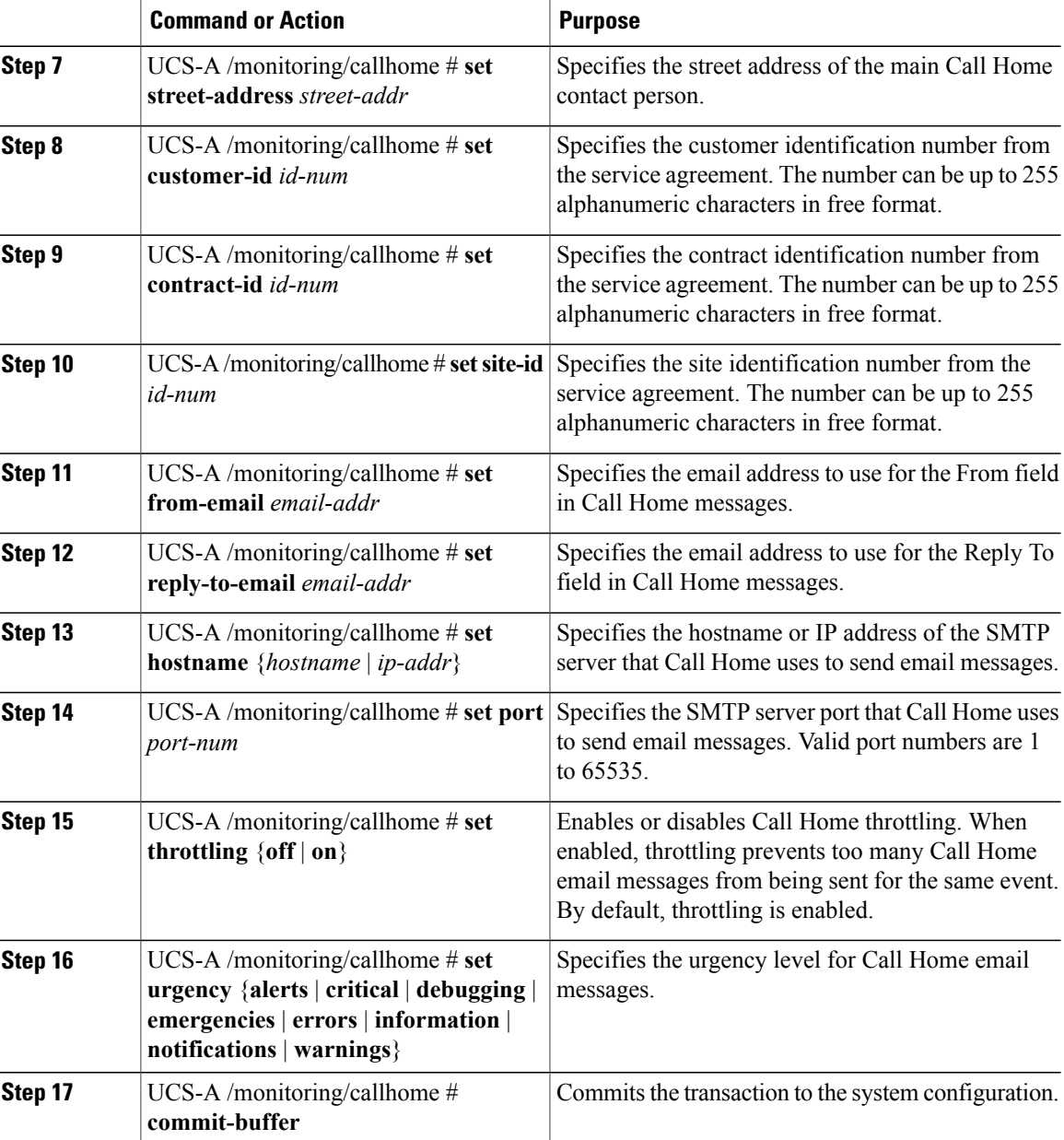

The following example configures Call Home:

```
UCS-A# scope monitoring
```

```
UCS-A /monitoring* # scope callhome
UCS-A /monitoring/callhome* # enable
UCS-A /monitoring/callhome* # set contact "Steve Jones"
UCS-A /monitoring/callhome* # set email admin@MyCompany.com
UCS-A /monitoring/callhome* # set phone-contact +1-001-408-555-1234
UCS-A /monitoring/callhome* # set street-address "123 N. Main Street, Anytown, CA, 99885"
UCS-A /monitoring/callhome* # set customer-id 1234567
UCS-A /monitoring/callhome* # set contract-id 99887766
UCS-A /monitoring/callhome* # set site-id 5432112
UCS-A /monitoring/callhome* # set from-email person@MyCompany.com
UCS-A /monitoring/callhome* # set reply-to-email person@MyCompany.com
UCS-A /monitoring/callhome* # set hostname 192.168.100.12
```

```
UCS-A /monitoring/callhome* # set port 25
UCS-A /monitoring/callhome* # set throttling on
UCS-A /monitoring/callhome* # set urgency information
UCS-A /monitoring/callhome* # commit-buffer
UCS-A /monitoring/callhome #
```
### **Disabling Call Home**

### **Procedure**

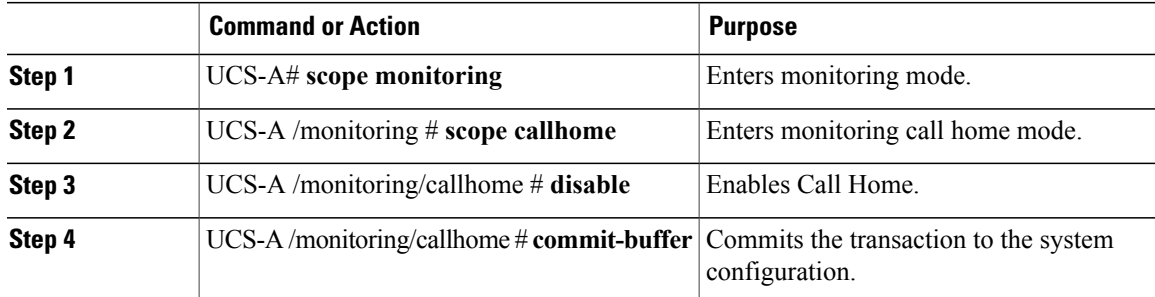

The following example disables Call Home:

```
UCS-A# scope monitoring
UCS-A /monitoring* # scope callhome
UCS-A /monitoring/callhome* # disable
UCS-A /monitoring/callhome* # commit-buffer
UCS-A /monitoring/callhome #
```
## **Enabling Call Home**

### **Procedure**

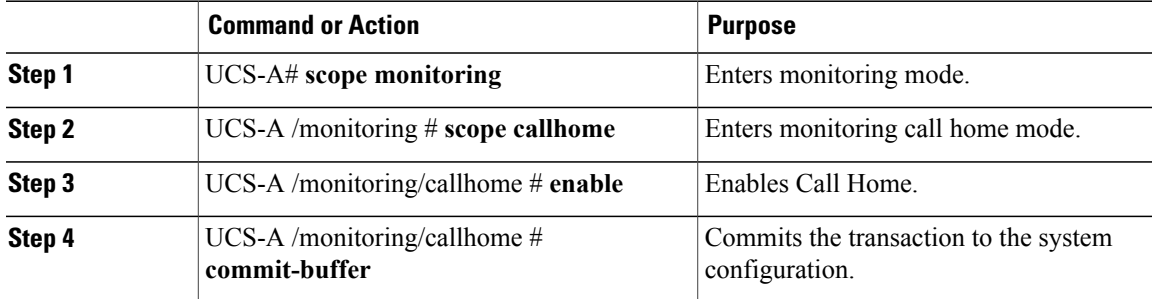

The following example enables Call Home:

```
UCS-A# scope monitoring
UCS-A /monitoring* # scope callhome
UCS-A /monitoring/callhome* # enable
UCS-A /monitoring/callhome* # commit-buffer
UCS-A /monitoring/callhome #
```
# <span id="page-5-0"></span>**System Inventory Message Configuration**

### **Configuring System Inventory Messages**

### **Procedure**

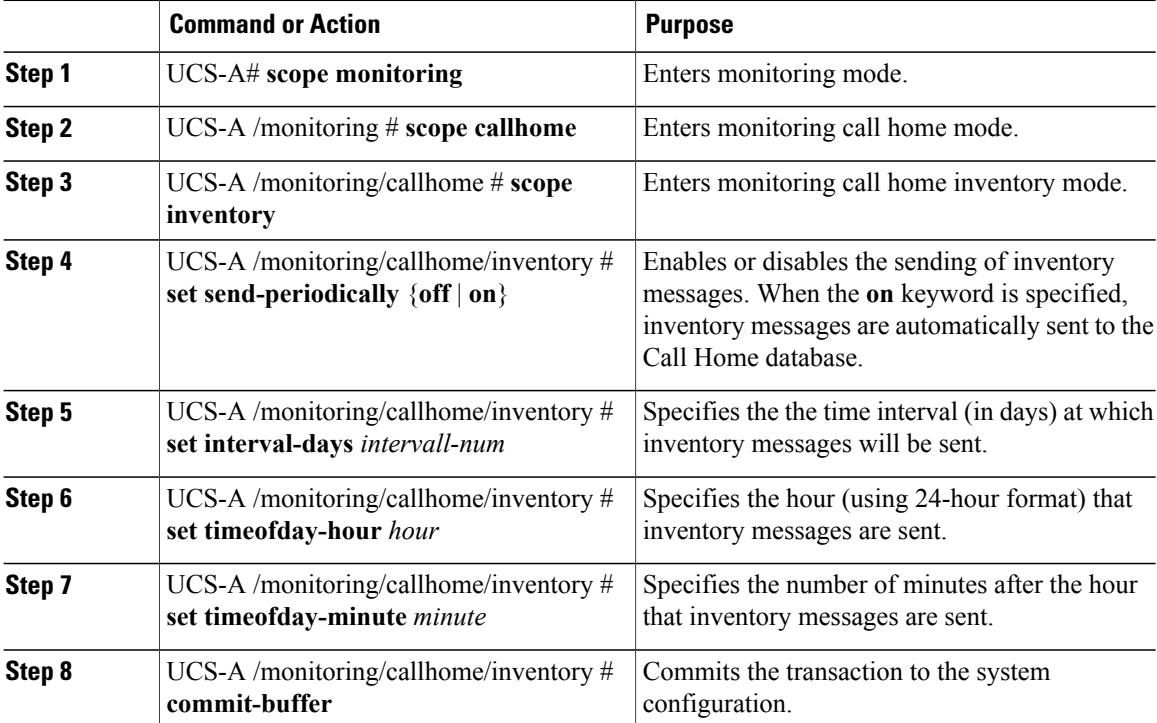

The following example configures Call Home system inventory messages:

```
UCS-A# scope monitoring
UCS-A /monitoring* # scope callhome
UCS-A /monitoring/callhome* # scope inventory
UCS-A /monitoring/callhome/inventory* # set send-periodically on
UCS-A /monitoring/callhome/inventory* # set interval-days 15
UCS-A /monitoring/callhome/inventory* # set timeofday-hour 21
UCS-A /monitoring/callhome/inventory* # set timeofday-minute 30
UCS-A /monitoring/callhome/inventory* # commit-buffer
UCS-A /monitoring/callhome/inventory #
```
### **Sending a System Inventory Message**

Use this procedure if you need to manually send a system inventory message outside of the scheduled messages.

### **Procedure**

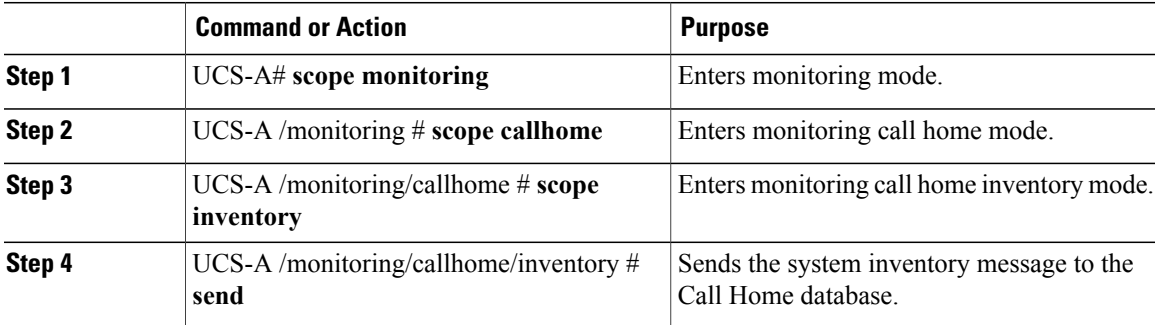

The following example sends the system inventory message to the Call Home database:

```
UCS-A# scope monitoring
UCS-A /monitoring* # scope callhome
```

```
UCS-A /monitoring/callhome* # scope inventory
UCS-A /monitoring/callhome/inventory* # send
```
# <span id="page-6-0"></span>**Call Home Profile Configuration**

## **Configuring a Call Home Profile**

By default, you must configure the Cisco TAC-1 profile, However, you can also create additional profiles to send email alerts to one or more specified groups when events occur at the level that you specify.

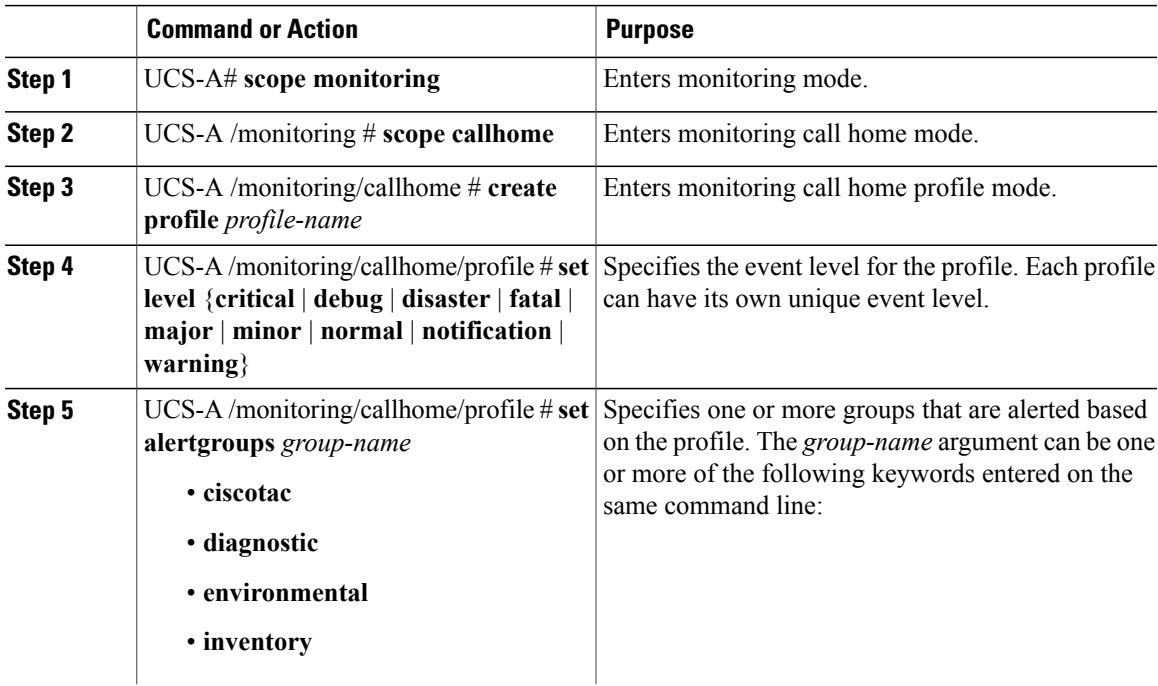

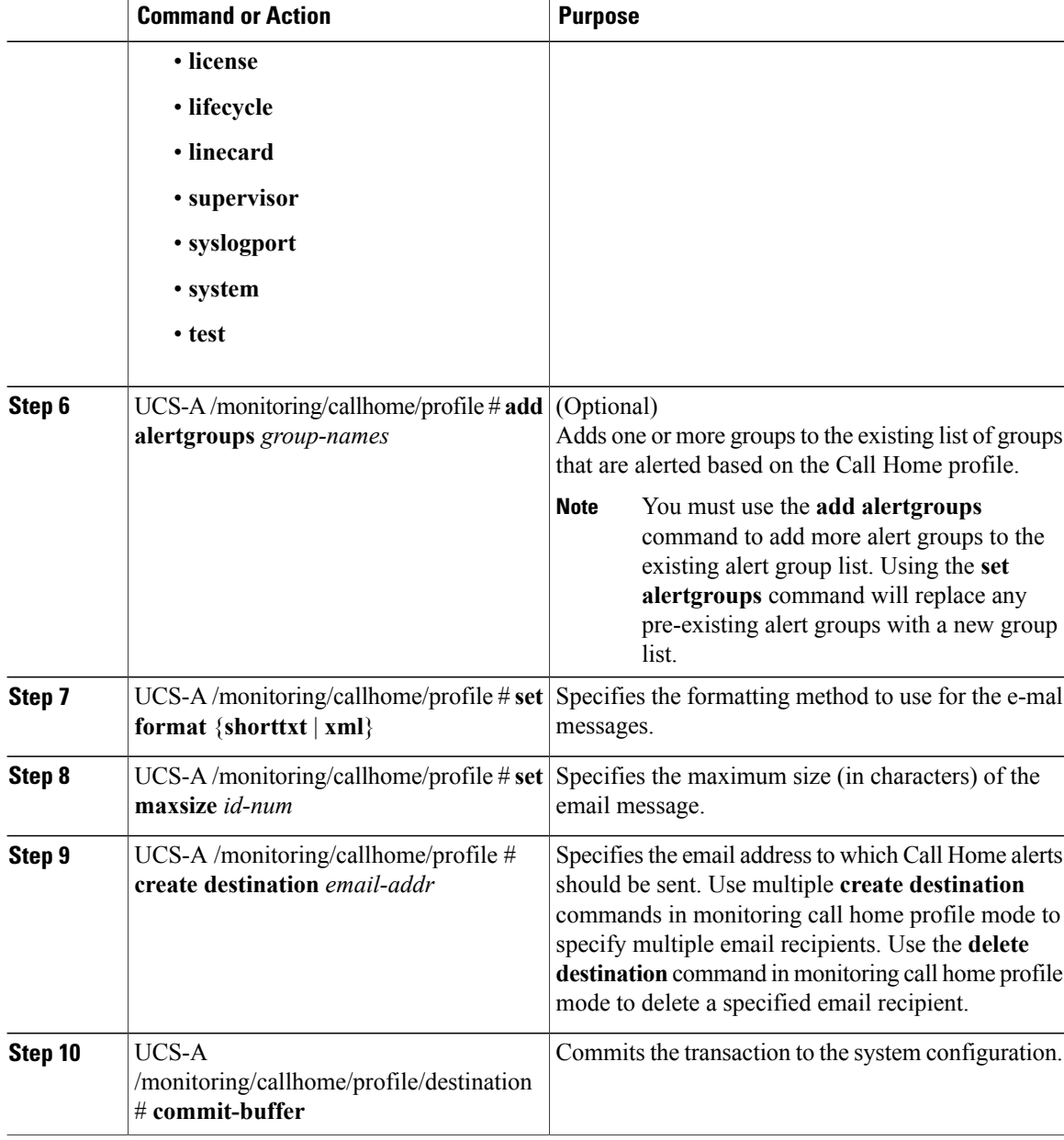

The following example configures a Call Home profile:

```
UCS-A# scope monitoring
UCS-A /monitoring* # scope callhome
UCS-A /monitoring/callhome* # create profile TestProfile
UCS-A /monitoring/callhome/profile* # set level normal
UCS-A /monitoring/callhome/profile* # set alertgroups test diagnostic
UCS-A /monitoring/callhome/profile* # set format xml
UCS-A /monitoring/callhome/profile* # set maxsize 100000
UCS-A /monitoring/callhome/profile* # create destination admin@MyCompany.com
UCS-A /monitoring/callhome/profile/destination* # commit-buffer
UCS-A /monitoring/callhome/profile/destination #
```
### **Deleting a Call Home Profile**

### **Procedure**

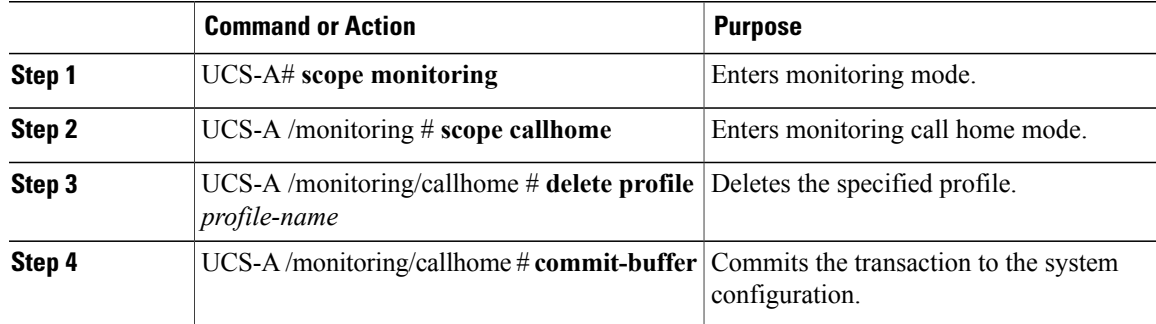

The following example deletes the Call Home profile named TestProfile:

```
UCS-A# scope monitoring
UCS-A /monitoring* # scope callhome
UCS-A /monitoring/callhome* # delete profile TestProfile
UCS-A /monitoring/callhome* # commit-buffer
UCS-A /monitoring/callhome #
```
# <span id="page-8-0"></span>**Call Home Policy Configuration**

### **Configuring a Call Home Policy**

### $\Omega$ **Tip**

By default, email alerts are sent for all critical system events. However, you can optionally configure Call Home policies to enable or disable sending email alerts for other critical system events.

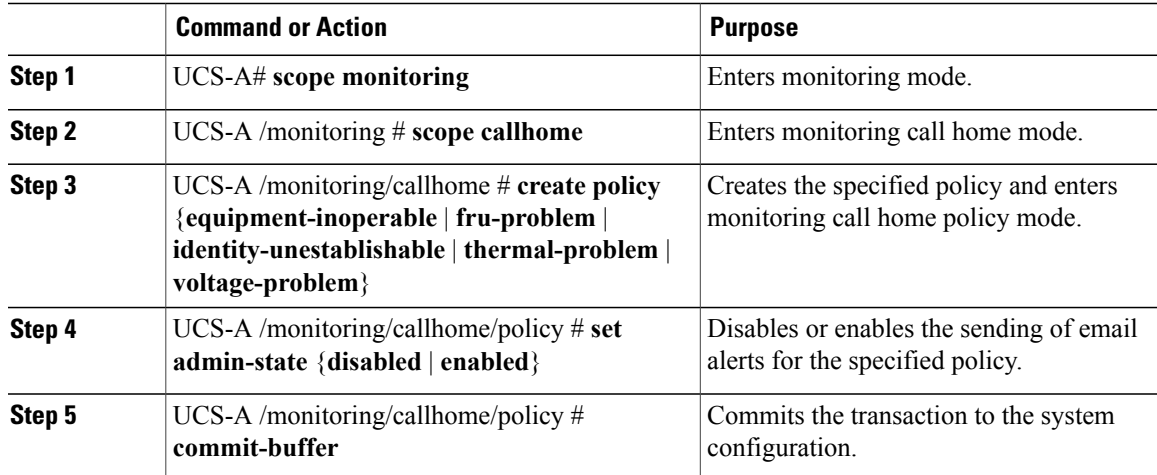

The following example creates a Call Home policy that disables the sending of email alerts for system events pertaining to voltage problems:

```
UCS-A# scope monitoring
UCS-A /monitoring* # scope callhome
UCS-A /monitoring/callhome* # create policy voltage-problem
UCS-A /monitoring/callhome/policy* # set admin-state disabled
UCS-A /monitoring/callhome/policy* # commit-buffer
UCS-A /monitoring/callhome/policy #
```
### **Disabling a Call Home Policy**

#### **Procedure**

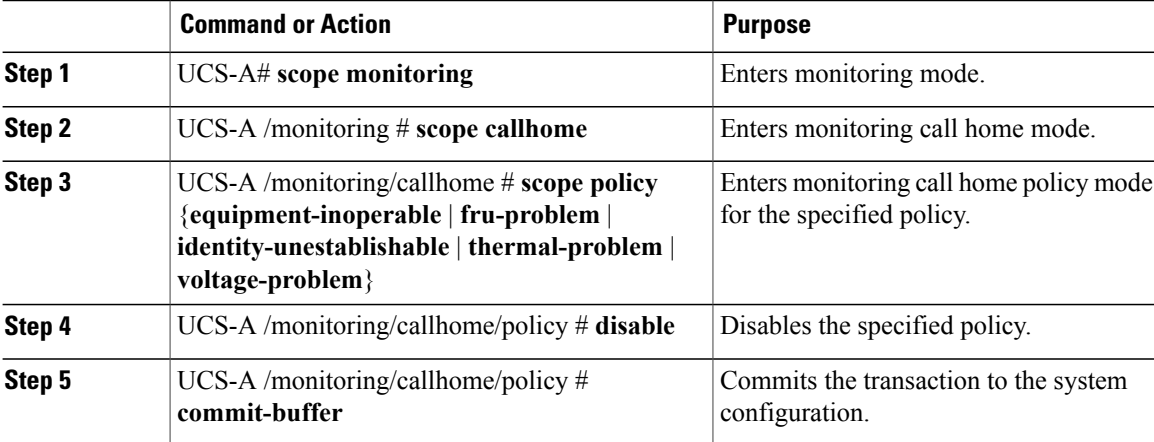

The following example disables the Call Home policy named voltage-problem:

```
UCS-A# scope monitoring
UCS-A /monitoring* # scope callhome
UCS-A /monitoring/callhome* # scope policy voltage-problem
UCS-A /monitoring/callhome/policy* # disable
UCS-A /monitoring/callhome/policy* # commit-buffer
UCS-A /monitoring/callhome/policy #
```
### **Enabling a Call Home Policy**

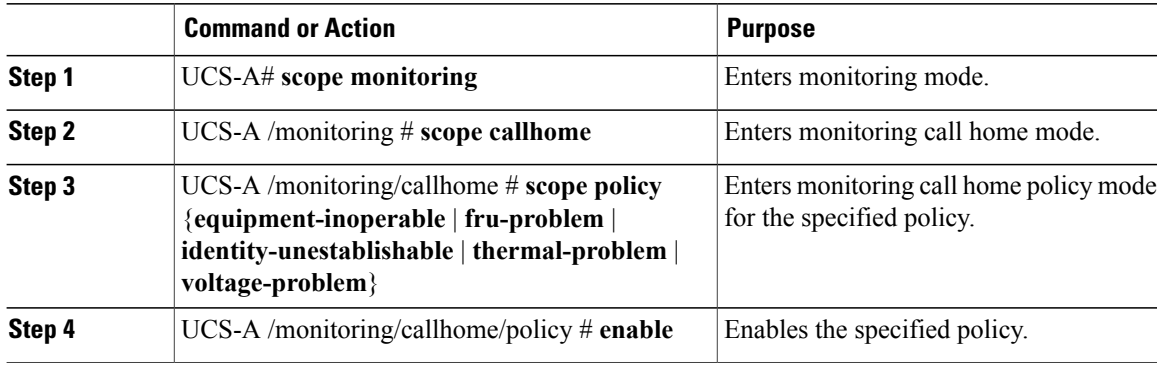

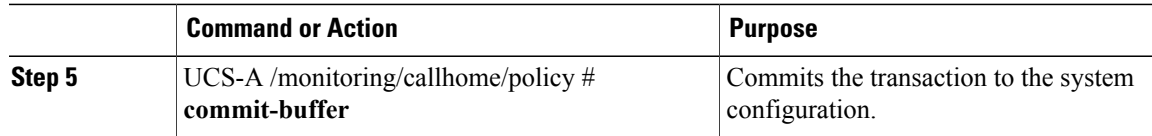

The following example enables the Call Home policy named voltage-problem:

```
UCS-A# scope monitoring
UCS-A /monitoring* # scope callhome
UCS-A /monitoring/callhome* # scope policy voltage-problem
UCS-A /monitoring/callhome/policy* # enable
UCS-A /monitoring/callhome/policy* # commit-buffer
UCS-A /monitoring/callhome/policy #
```
### **Deleting a Call Home Policy**

#### **Procedure**

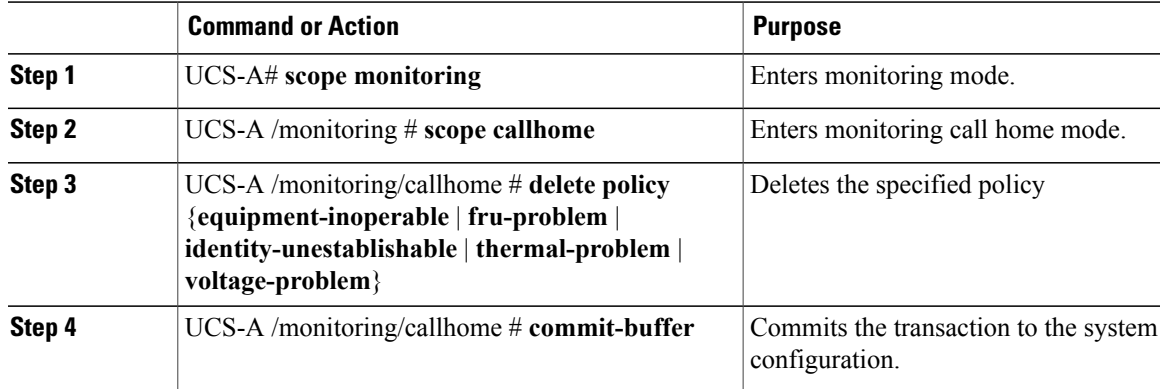

The following example deletes the Call Home policy named voltage-problem:

```
UCS-A# scope monitoring
UCS-A /monitoring* # scope callhome
UCS-A /monitoring/callhome* # delete policy voltage-problems
UCS-A /monitoring/callhome* # commit-buffer
UCS-A /monitoring/callhome #
```
# <span id="page-10-1"></span><span id="page-10-0"></span>**Call Home for Smart Call Home Configuration**

# **Configuring Smart Call Home**

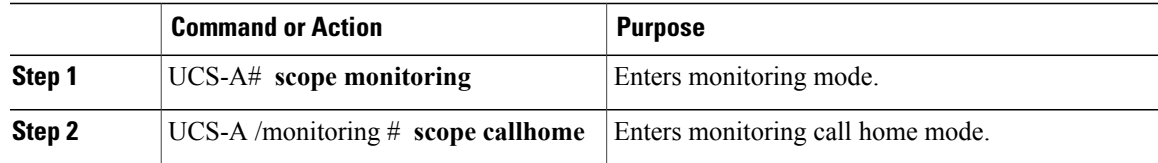

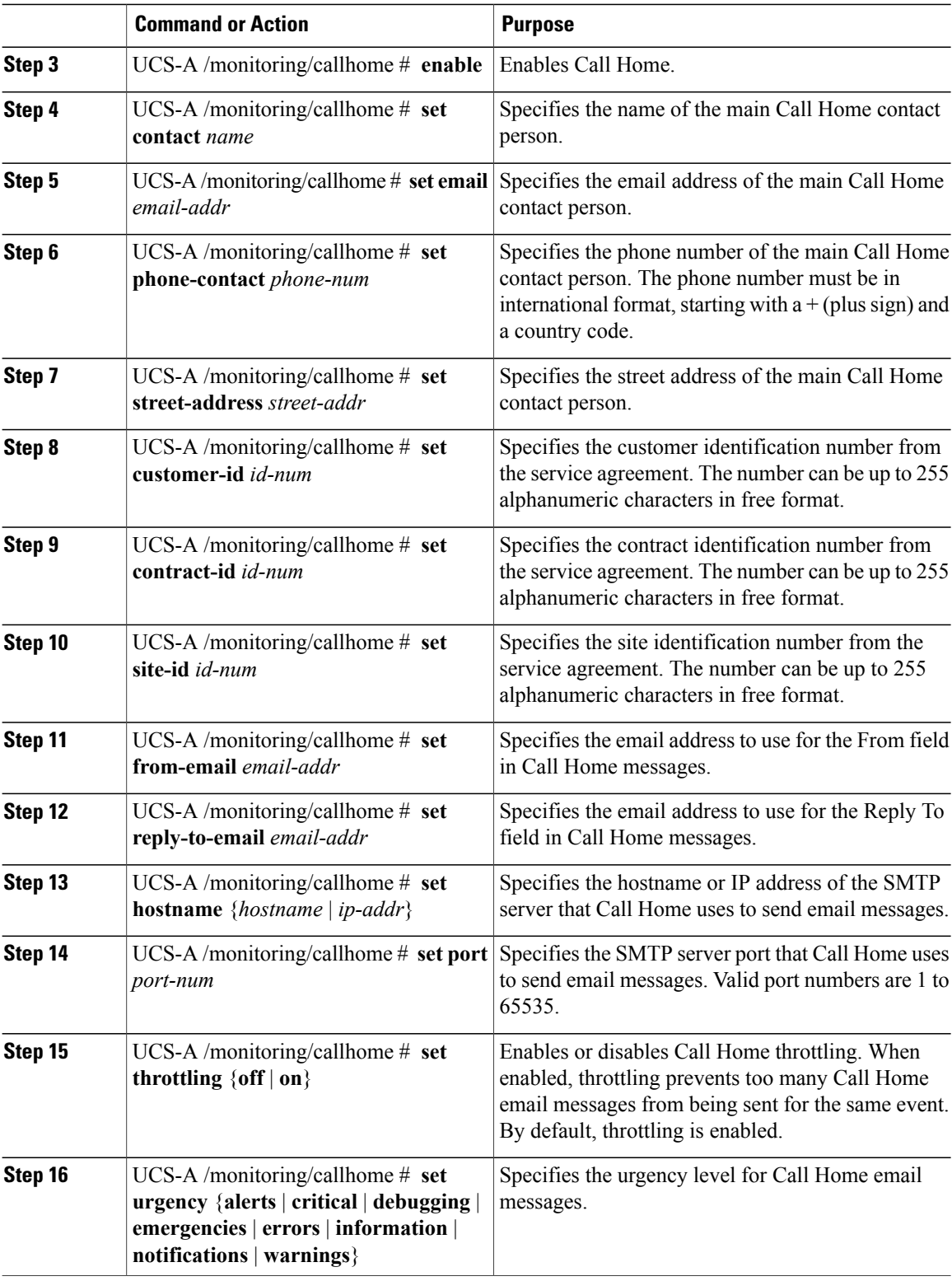

The following example configures Call Home:

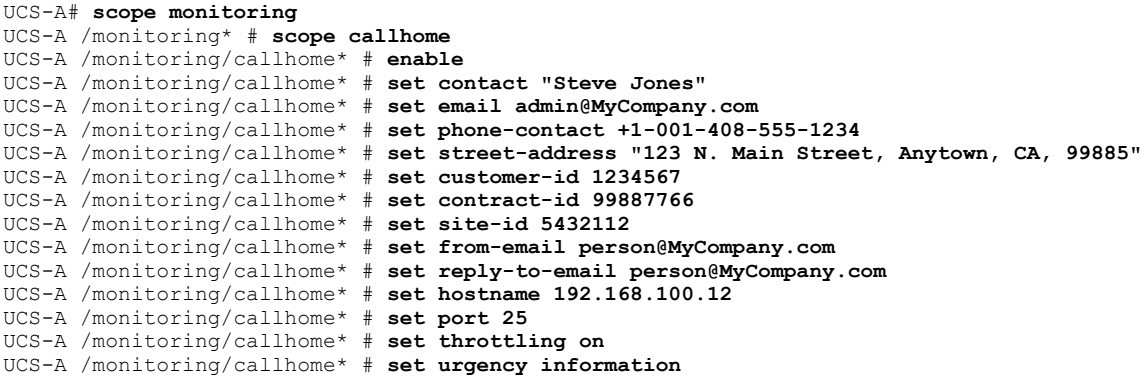

### **What to Do Next**

Continue to "[Configuring](#page-12-0) the Default Cisco TAC-1 Profile, page 13" to configure a Call Home profile for use with Smart Call Home.

# <span id="page-12-0"></span>**Configuring the Default Cisco TAC-1 Profile**

The default settings of the CiscoTAC-1 profile are:

- Level is normal
- Only the CiscoTAC alert group is selected
- Format is xml
- Maximum message size is 5000000

### **Before You Begin**

Complete the ["Configuring](#page-10-1) Smart Call Home, page 11" section.

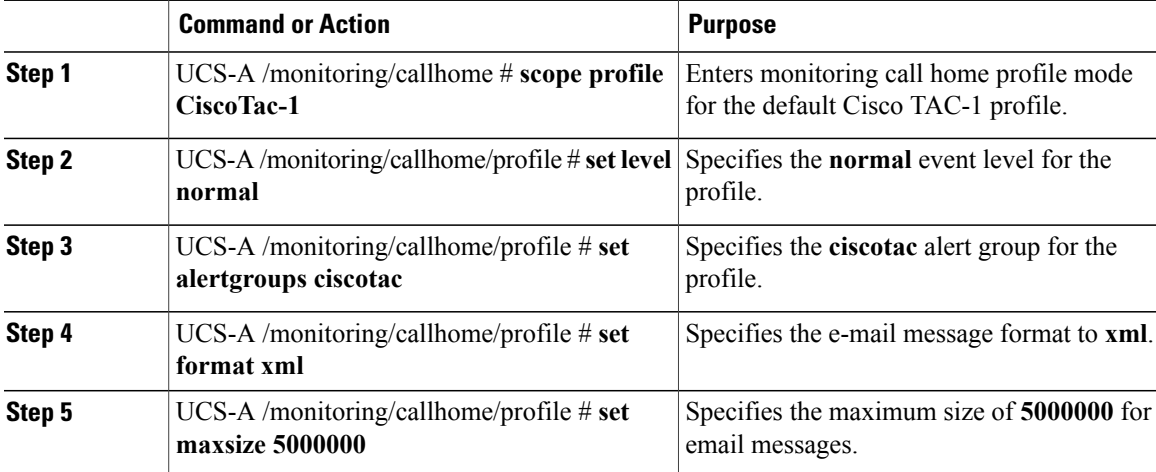

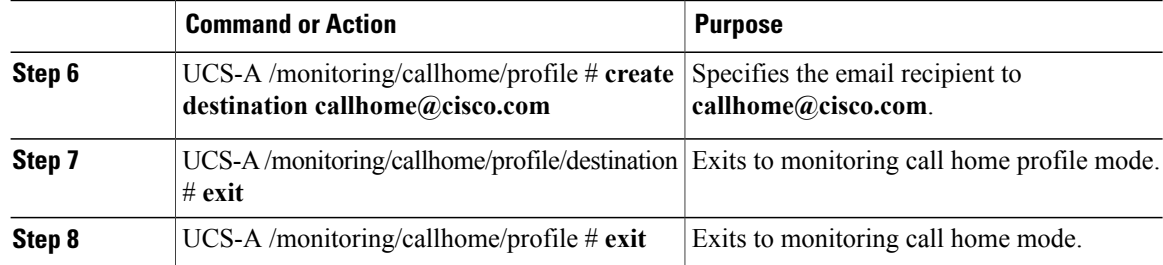

The following example configures the default Cisco TAC-1 profile for use with Smart Call Home:

```
UCS-A /monitoring/callhome* # scope profile CiscoTac-1
UCS-A /monitoring/callhome/profile* # set level normal
UCS-A /monitoring/callhome/profile* # set alertgroups ciscotac
UCS-A /monitoring/callhome/profile* # set format xml
UCS-A /monitoring/callhome/profile* # set maxsize 5000000
UCS-A /monitoring/callhome/profile* # create destination callhome@cisco.com
UCS-A /monitoring/callhome/profile/destination* # exit
UCS-A /monitoring/callhome/profile* # exit
UCS-A /monitoring/callhome* #
```
### **What to Do Next**

Continue to ["Configuring](#page-13-0) a System Inventory Message for Smart Call Home, page 14" to configure system inventory messages for use with Smart Call Home.

## <span id="page-13-0"></span>**Configuring a System Inventory Message for Smart Call Home**

#### **Before You Begin**

Complete the "[Configuring](#page-12-0) the Default Cisco TAC-1 Profile, page 13" section.

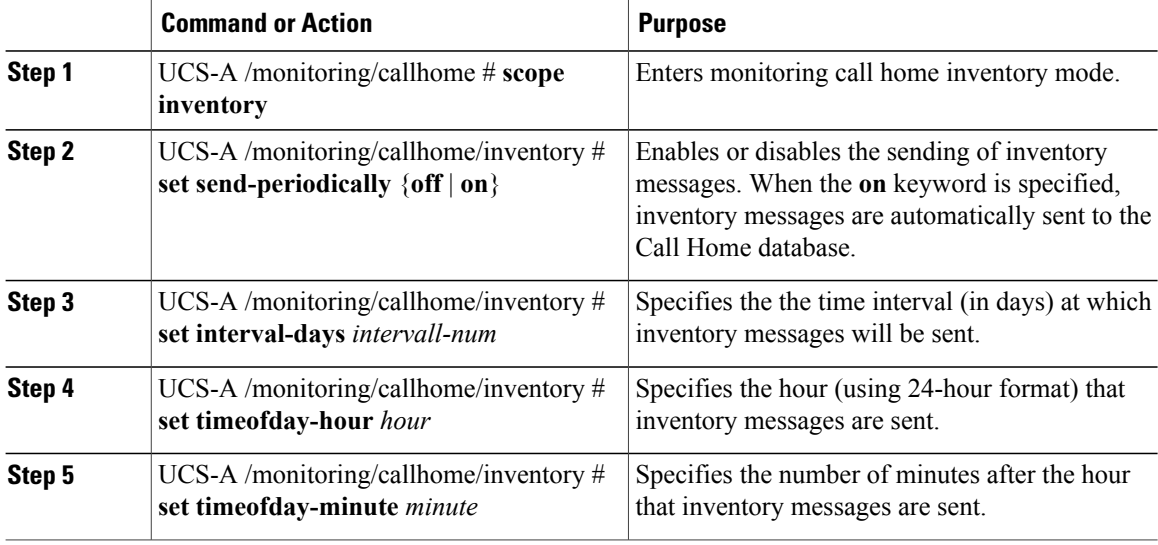

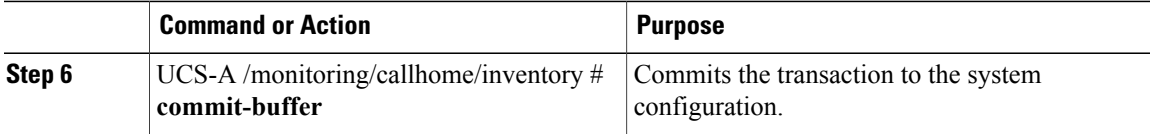

The following example configures Call Home system inventory messages and commits the transaction:

```
UCS-A /monitoring/callhome* # scope inventory
UCS-A /monitoring/callhome/inventory* # set send-periodically on
UCS-A /monitoring/callhome/inventory* # set interval-days 15
UCS-A /monitoring/callhome/inventory* # set timeofday-hour 21
UCS-A /monitoring/callhome/inventory* # set timeofday-minute 30
UCS-A /monitoring/callhome/inventory* # commit-buffer
UCS-A /monitoring/callhome/inventory #
```
#### **What to Do Next**

Continue to ["Registering](#page-14-0) Smart Call Home, page 15" to send an inventory message that starts the Smart Call Home registration process.

# <span id="page-14-0"></span>**Registering Smart Call Home**

### **Before You Begin**

Complete the ["Configuring](#page-13-0) a System Inventory Message for Smart Call Home, page 14" section.

#### **Procedure**

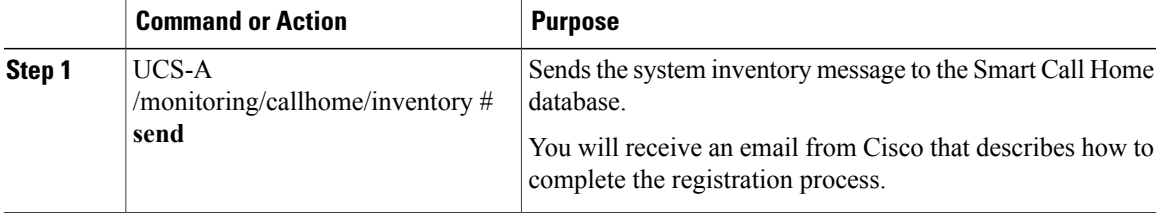

The following example sends the system inventory message to the Smart Call Home database:

UCS-A /monitoring/callhome/inventory # **send**

### **What to Do Next**

Follow the link in the email message to complete the SmartCall Home registration.